Kuvatiedostoja voidaan valita useampi yhdellä kertaa.

## **KAIKKIEN** kuvatiedostojen valinta

Arkistonäkymässä on mahdollista valita koko kansio valitsemalla vasemman reunan kansio ja hiiren kakkospainikkeen valikosta valitsemalla Valitse kaikki kuvat. Nopein tapa on valita kansio ja painaa samalla pikanäppäinyhdistelmää Ctrl+A.

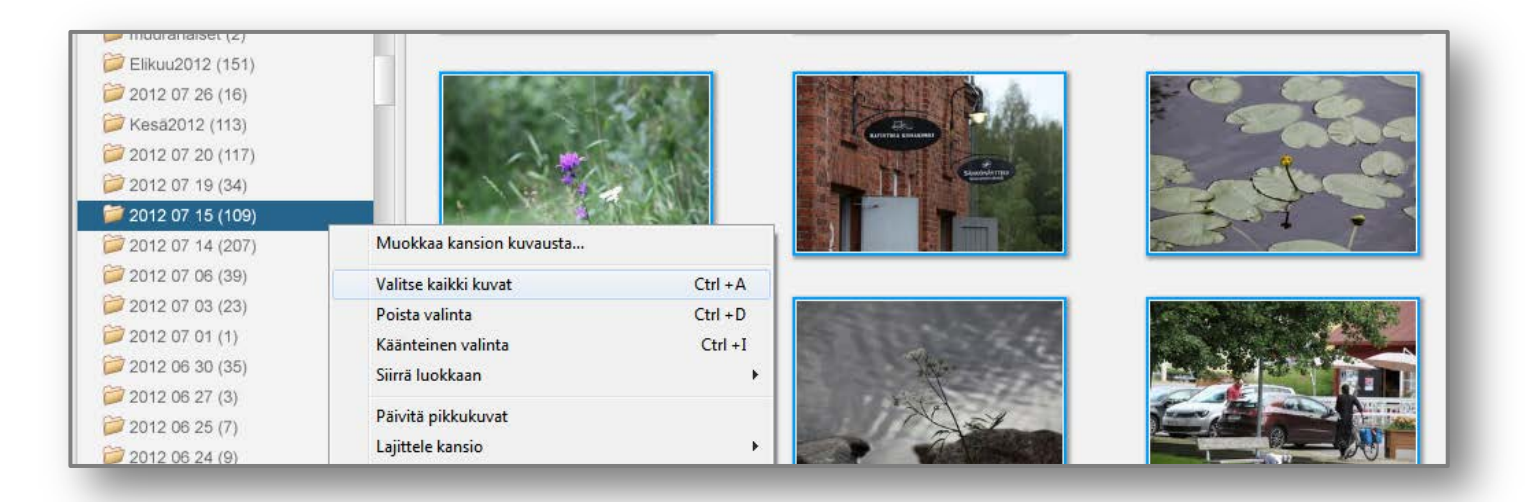

## **PERÄKKÄISTEN** kuvatiedostojen valinta

Näpäytä ensin valitusta kansiosta kuvasarjan **ensimmäistä** kuvatiedostoa, paina **vaihtonäppäin** (Shift) pohjaan ja näpäytä kuvarajan **viimeistä** tiedostoa ja vapauta vaihtonäppäin. **Valitut** tiedostot **näkyvät** ohjelmaikkunan vasemmassa alakulmassa.

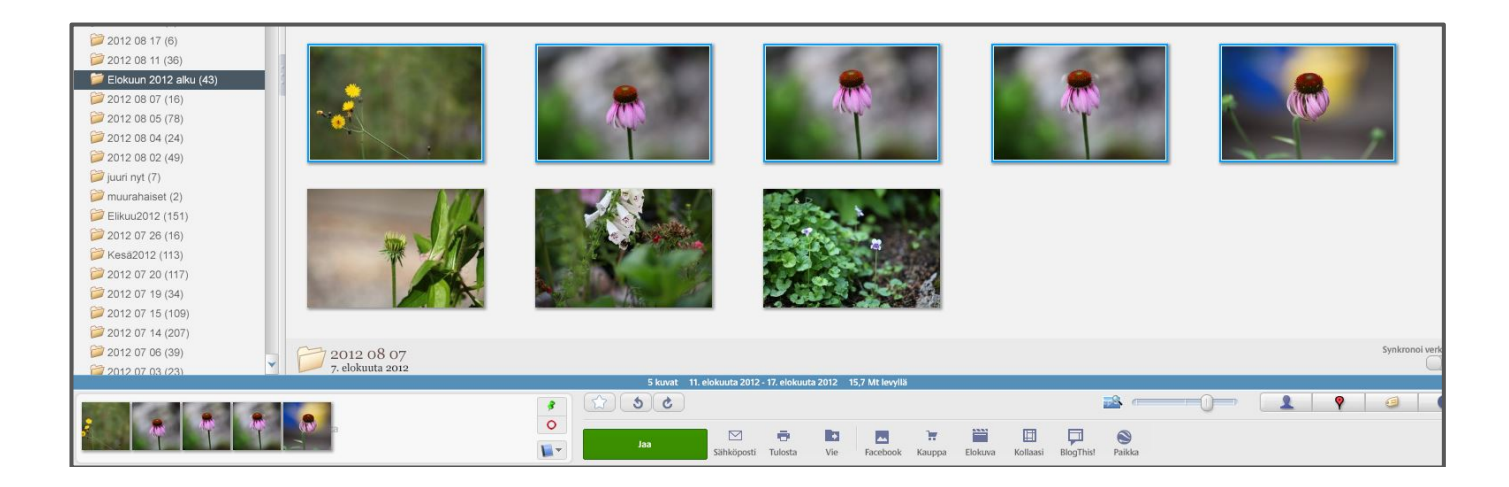

## **YKSITTÄISTEN** kuvatiedostojen valinta

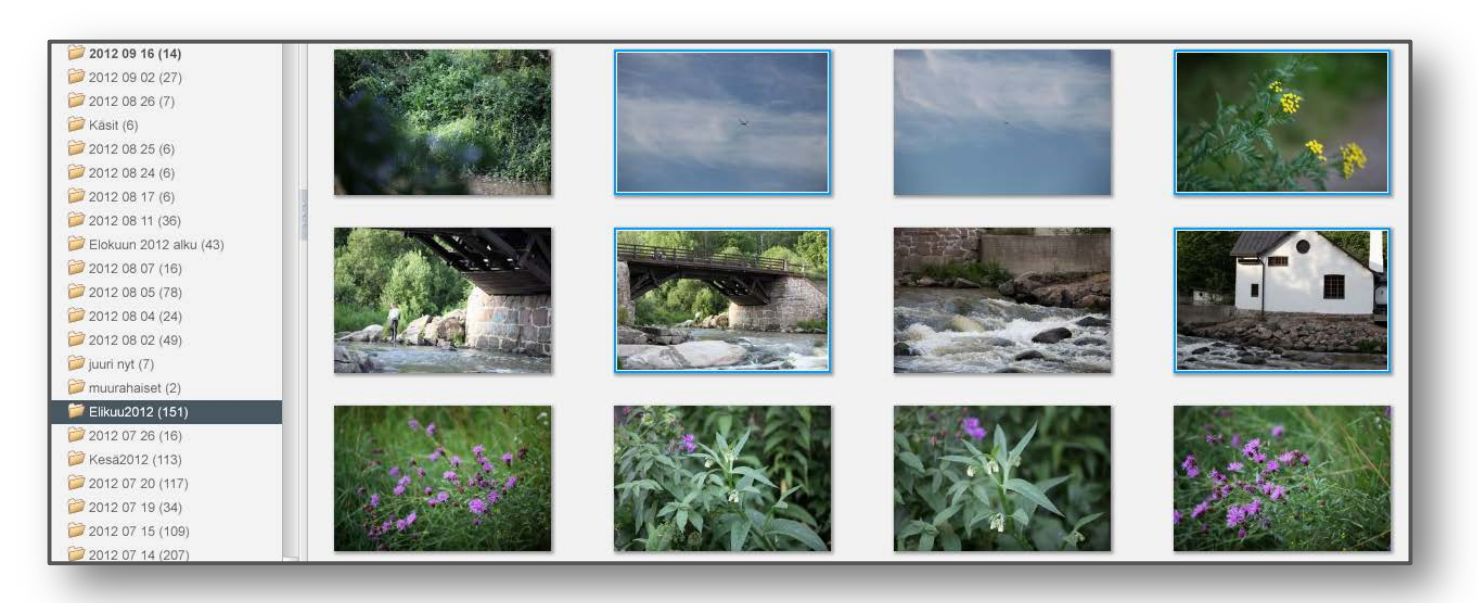

Näpäytä ensin valitusta kansiosta kuvasarjan **ensimmäistä** kuvatiedostoa, paina **Ctrl-**näppäin pohjaan ja **näpäytä** kuvarajasta tarvitsemasi kuvat. **Vapauta** näppäin lopuksi. Vahingossa valittu tiedosto **voidaan poistaa** valinnasta **Ctrl**- näpäyttämällä kyseistä kuvatiedostoa **uudelleen**.